## **Domain Name System** (DNS)

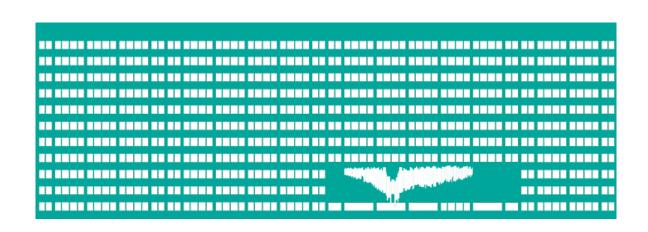

### **Computer Networks Seminar 11**

# DNS Introduction (Domain Name System)

- Naming system used in Internet
- Translate domain names to IP addresses and back
- Communication works on UDP (port 53), large requests/responses are sent over TCP (port 53)
- DNS server processes requests, which gets from Resolver, and responses to them
- Resolver is system component, which communicates with DNS server

#### **Domains**

- Domains:
  - generic: .edu, .com, ...
  - country codes : .cz, .it, .uk, ...
- Domain names are hierarchically organized (root of the tree is domain ".")
- Maximum domain name length is 256 char.
   (1 subdomain max. 63 characters)

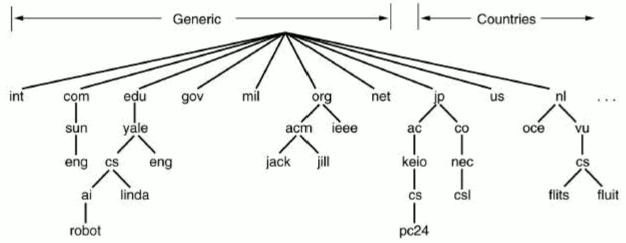

#### Zone

- Zone is a part of the tree stored on single DNS server
- DNS is authoritative for domains which are contained in the zone the server controls

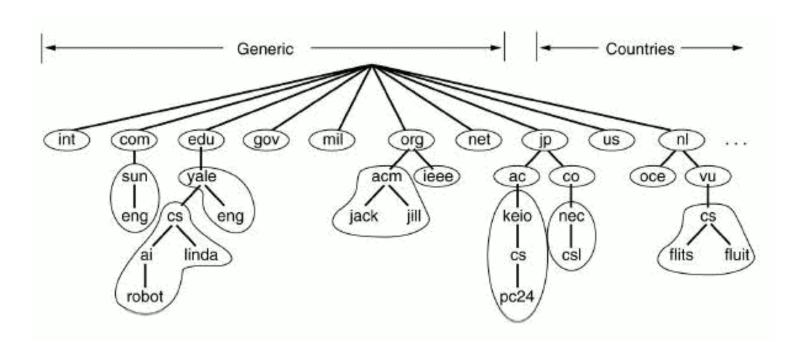

### **DNS** record types

- SOA Start of authority specifies authoritative information about a DNS zone, including the email of the domain administrator and several timers relating to refreshing the zone.
- NS Name server delegates a DNS zone to use the given authoritative name servers
- MX Mail exchange maps a domain name to a list of mail exchange servers for that domain
- A/AAAA Address returns IPv4/IPv6 address to given domain name
- CNAME Canonical name alias of one name to another
- PTR Pointer for storing reverse records

## Getting the information from DNS server - nslookup program

- Alternatives of dig program used in OS Windows
- Commands:
  - set type=<record\_type>
    - (NS,A, ... or ANY, which displays all the records)
- Example:
  - C:\> nslookup
    - > server DNS server
    - > set type=A
    - > homel.vsb.cz
- Another utility host

# **Getting the information from DNS server - command dig**

- Looks for and displays the information from DNS server (Linux)
- Parameters of program dig:
  - @<server> name or IP address of DNS server
  - -t <record\_type> specifies record type
  - -p <port> if we are using nonstandard port
- Example: dig -t A homel.vsb.cz (or dig homel.vsb.cz A)
- DNS server response:
  - QUESTION SECTION request on DNS server
  - ANSWER SECTION response to the request
  - AUTHORITY SECTION tells which DNS server is authority
  - ADDITIONAL SECTION additional information, usually contains IP addresses of authoritative DNS servers

# **Example of command DIG** requests

- Gets IP address of yahoo.com
  - dig yahoo.com -t A or dig yahoo.com A
- Gets a list of mail servers for yahoo.com
  - dig yahoo.com MX +noall +answer
- List of authoritative DNS servers for yahoo.com
  - dig yahoo.com NS +noall +answer
- Displays all we tried with previous commands
  - dig yahoo.com ANY +noall +answer
- Gets PTR record
  - dig 49.149.196.158.in-addr.arpa. ANY +noall +answer
  - dig -x 158.196.149.9

# **Configuration of DNS server BIND**

- Bind is DNS server implementation for OS OS Linux, Windows and FreeBSD. Configuration is split into few files.
- /etc/bind/named.conf main configuration file. There are zones defined for which the server is authoritative (in named.conf.\*).

```
options { //in named.conf.options file nowadays
   directory "/var/cache/bind";
    //where bind looks for configuration files
   recursion yes; //allows recursive lookup
  // uncomment forwarders and set them to 158.196.0.53
  // set dnssec-validation to no if it causes problems
 zone "." { // link to the zone file with root servers
   type hint;//means that contains only list of root servers
   file "/etc/bind/db.root";
 };
```

 /etc/bind/db.\* - records definition for particular zone (e. g. db.testEB4x)

#### testEB4 zone definition

- In bind distribution we implicitly find some zones pre-configured (localhost, 127.in-addr.arpa, 0.in-addr.arpa)
  - Definition of next zone in file named.conf.\* could look like following:

## Configuration of zone testEB4 file db.testEB4

- \$0RIGIN cs.vsb.cz.
  - The value ORIGIN is implicitly added to the names, which doesn't end with dot.
- \$TTL 604800
  - How long the record will be kept in cache
- SOA record must always be written one time at the beginning of zone file: testEB4x IN SOA ns.testEB4x admintestEB4.vsb.cz. (2018092414; 604800;
  - ns.testEB4x
    - Name of domain primary DNS server (ns.testEB4.cs.vsb.cz.)
  - admintestEB4x.vsb.cz.
    - E-mail of domain administrator (use "." instead of @)

## Configuration of zone testEB4x file db.testEB4x

 SOA record should be followed by NS record specifying DNS server for given domain (\$0RIGIN testEB4.cs.vsb.cz.)

```
NS a.ns
a.ns A 158.196.135.88
```

Assigning IP address to pc1.testEB4.cs.vsb.cz.

```
pc1 A 158.196.135.66
TXT "computer No.1"
```

Alias definition for pc1

```
www CNAME pc1
```

Subdomain NS defintion

```
subdom NS ns.subdom ns.subdom A 158.196.135.66
```

# DNS server configuration for reverse lookup

- It serves for IP address to domain name mapping
- We put zone definition for reverse lookup into file named.conf
- Domain name of the record for reverse lookup of address A.B.C.D is D.C.B.A.in-addr.arpa.
  - vone "135.196.158.in-addr.arpa" {
     type master;
     file "/etc/bind/db.135.196.158.in-addr.arpa";
    };

# Zone configuration 135.196.158.in-addr.arpa.

- Based on same rules used for configurating nommal zone. There must exist records **SOA** a **NS** (name server responsible for domain)
- Instead of record A we use record PTR, which maps IP addresses to domain names
  - \$0RIGIN 135.196.158.in-addr.arpa.
    66 PTR pcl.testEB4x.cs.vsb.cz.

### resolv.conf, hosts, host.conf

- Files contaning resolver configuration (Linux), in /etc
  - resolv.conf configuration of DNS on client's side
    - commands:
      - search <domain> implicit added domain
      - nameserver <DNS server IP address>
  - hosts manually (staticaly) configured addresses (also in Windows)
    - <IP address> <name> [<name2> ...]
  - host.conf order of record sources (static and DNS addresses) in resolving (no effect in new OS)
    - order hosts, bind first file hosts, after DNS

## **Changing DNS setting in GUI**

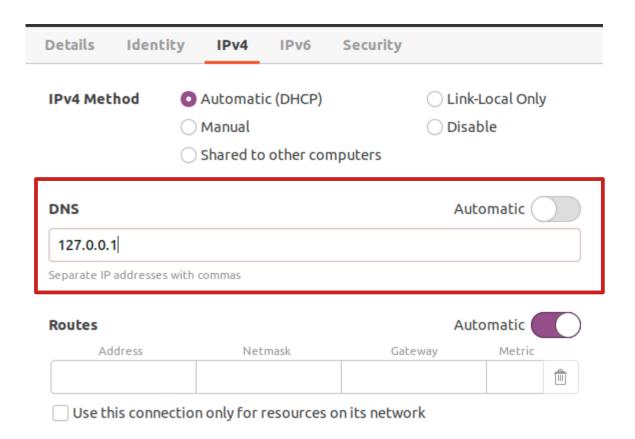

# Tools for checking BIND DNS server configuration

- Syntactic check of configuration files
  - named-checkconf /etc/bind/named.conf
    - Or for individual named.conf.\* config files
  - named-checkzone zone zone\_db\_file
    - Out-of-zone data or missing A records for domains where part of DN is repeated twice mean there is an error as well.
- Running named in foreground (sudo)
  - named -g
  - If not possible, try: service bind9 stop

#### First Task - basic DNS records

Bind DNS server configuration

 Add your DNS server for testEB4x.cs.vsb.cz

In named.conf.loca

 Add SOA, A and TXT records

Enable Reverse lookup

In named.conf.options

Set client resolver (/etc/resolv.conf)

Test the whole solution

decsys.vsb.cz
cs.vsb.cz
nfs460.cs.vsb.cz

pcfeib425x.vsb.cz

testEB4x.cs.vsb.cz

### Second task - subdomain

- Add another level (subdomain) into DNS tree.
- Add an SOA record and all necessary NS and A records, for the subdomain add also MX and TXT records.

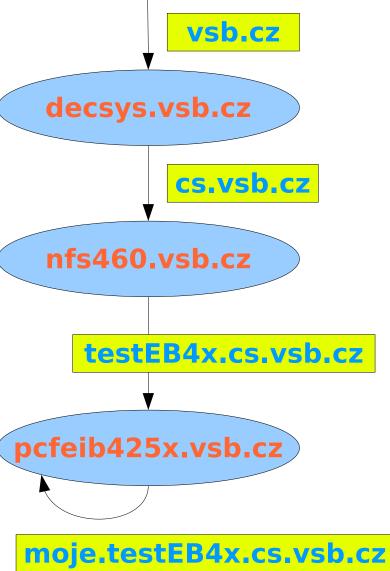

#### Third task - reverse records

- Configure the DNS server to be authoritative for the Z.Y.X.0/24 subnet's X.Y.Z.in-addr.arpa zone, which will be assigned to you.
- Insert the PTR records for some addresses to this zone and test the reverse translation.
  - When checking the reverse translation, make sure the client is communicating directly with your DNS server.